# **NetUP Streamer HDMI 1x**

#### User manual 20 March 2019

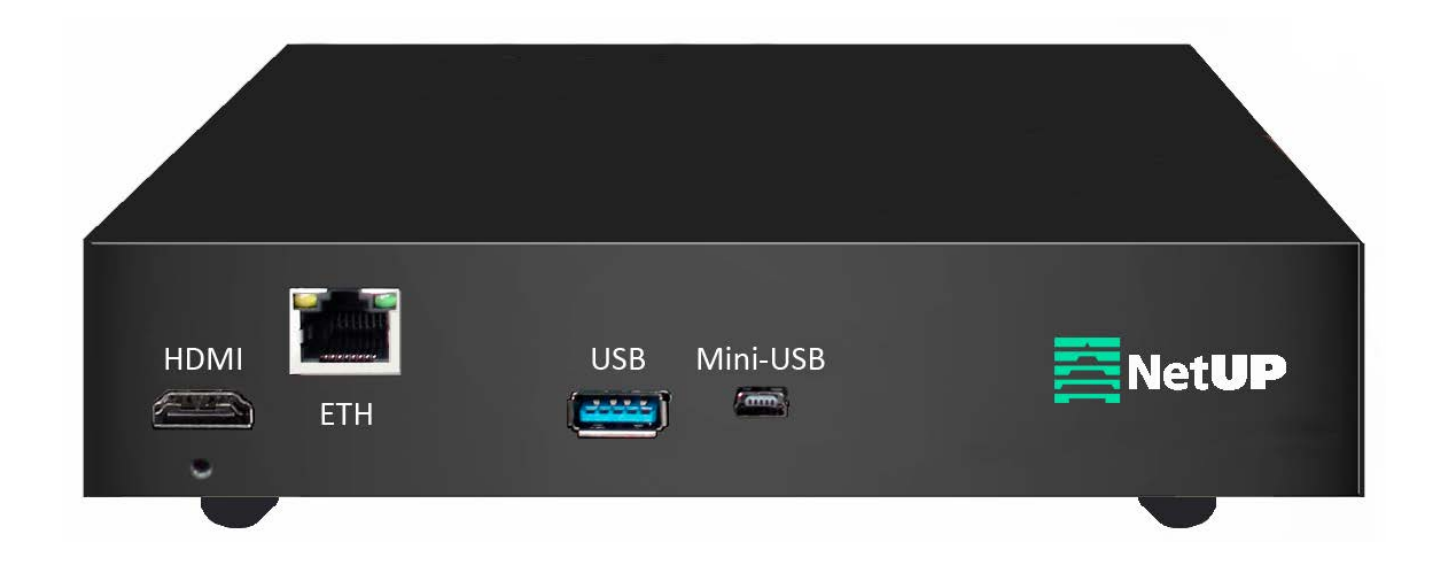

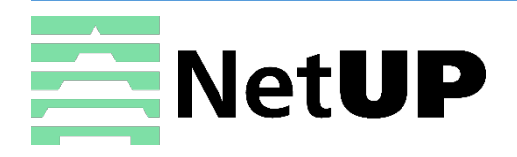

1/7, Ulofa Palme str., Moscow, Russia +7 (495)510-1025 | info@netup.tv | http://netup.tv

# **Contents**

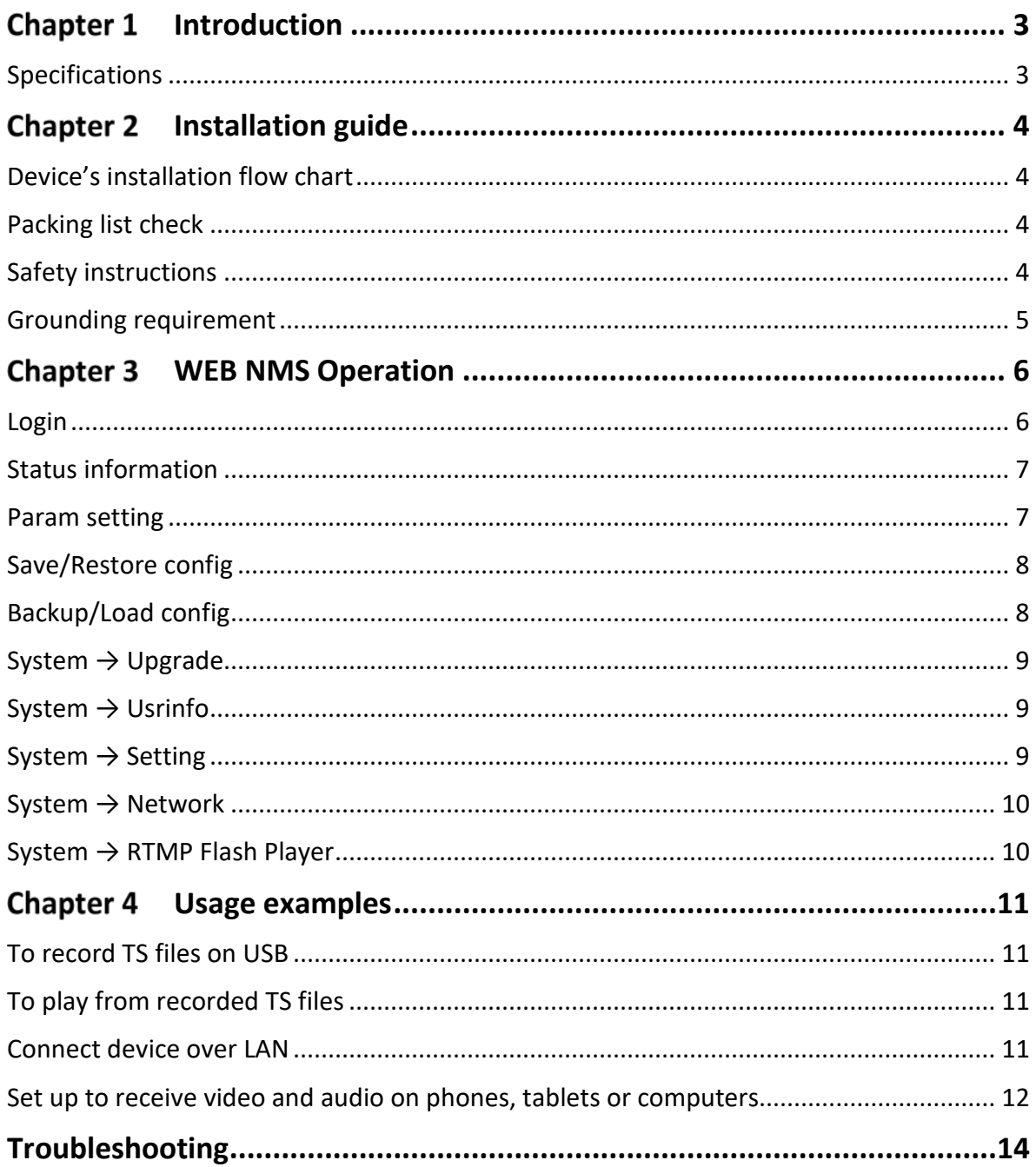

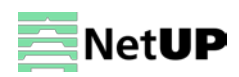

#### <span id="page-2-0"></span>**Chapter 1 Introduction**

NetUP Streamer HDMI 1x – is an encoding device for IP broadcasting. It can receive signal from an STB, PC, TV, etc., and broadcast a live stream through the Internet or LAN. The live stream then can be received on a PC, phone, tablet, etc. NetUP Streamer HDMI 1x lets one access an IP STB, PC or TV anywhere, whether in the same building or across the globe. You will never miss a game or a favorite show.

The device accepts signal from HDMI sources and encodes it to MPEG 4 AVC/H.264, it broadcasts the output signal over UDP (unicast/multicast), RTMP or HLS. NetUP Streamer HDMI 1x is also capable of writing output stream to a USB drive as TS files and broadcasting from those files later.

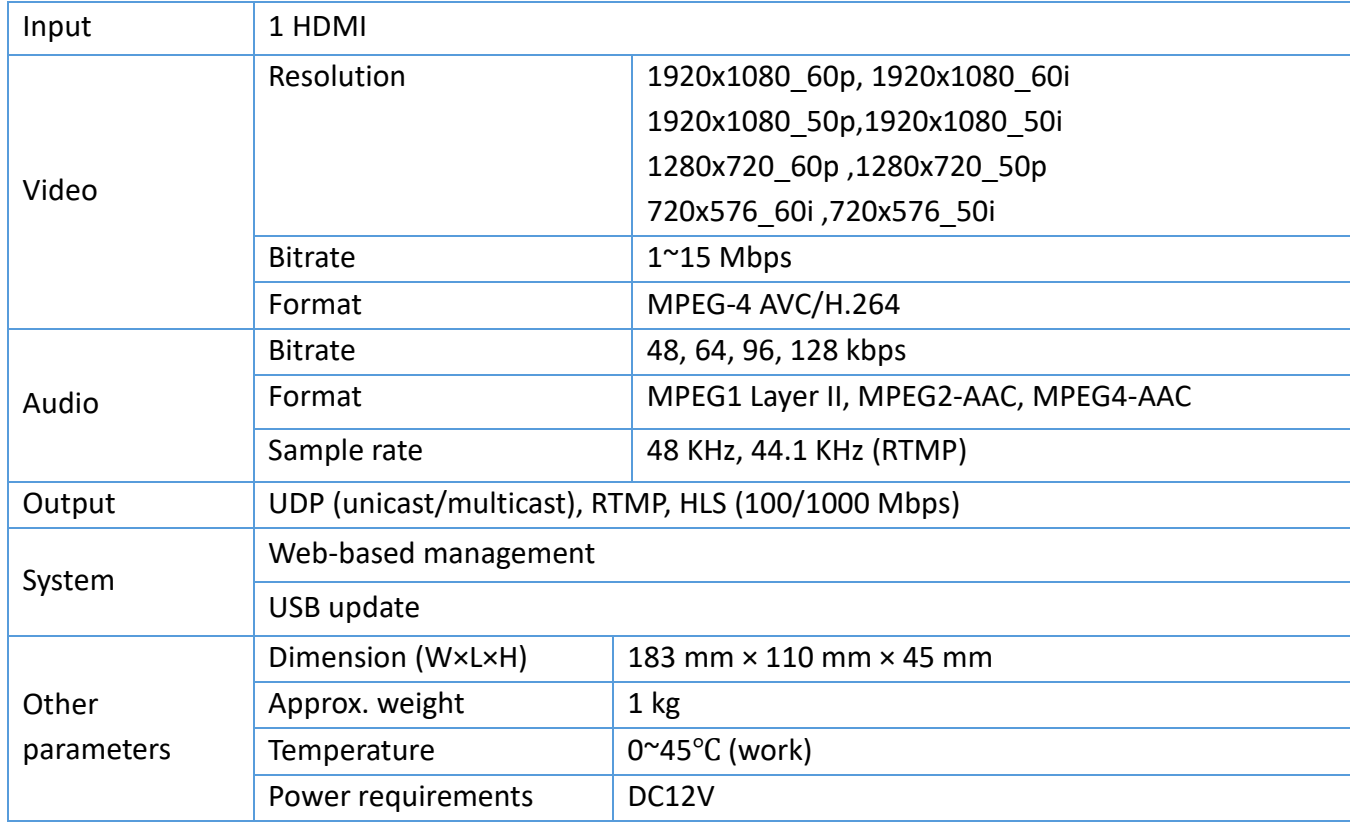

#### <span id="page-2-1"></span>**Specifications**

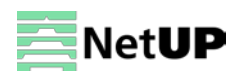

#### <span id="page-3-0"></span>**Chapter 2 Installation guide**

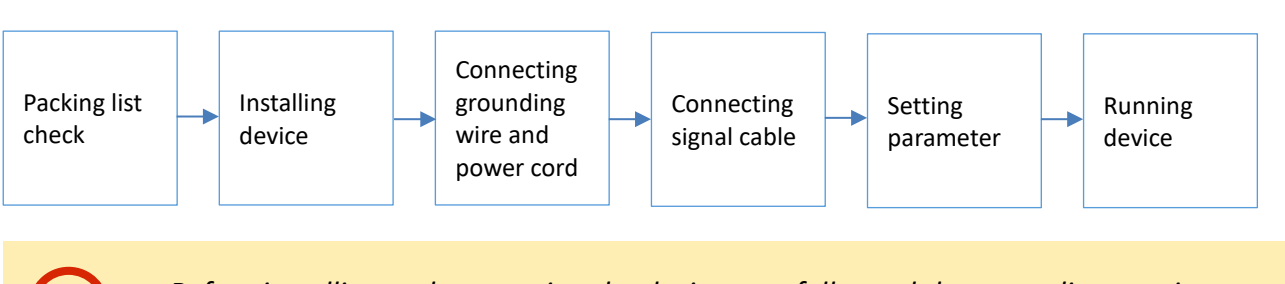

<span id="page-3-1"></span>**Device's installation flow chart**

*Before installing and connecting the device, carefully read the grounding requirements, as well as safety instructions for the sake of your safety and for the safety of the device*

### <span id="page-3-2"></span>**Packing list check**

Check items according to packing list. Normally it should include the following items:

- NetUP Streamer HDMI 1x
- Power Cord
- HDMI cable
- Network cable

### <span id="page-3-3"></span>**Safety instructions**

*NetUP Streamer HDMI 1x power supply voltage should be DC12V*

- Before installing and connecting the device make sure that the device was not damaged during delivery.
- Install the device in an appropriate place. The device is designed to work in a clean and dry room. It must be operated and maintained free of dust.
- Before switching on the device make sure that it is adjusted to the mains voltage you intend to use. Make sure that you keep within the specifications – AC 100V-220V±10%, 50/60Hz.
- Check that all the cables are connected properly. Connect cables only to a device that is turned off.

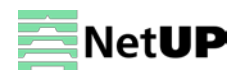

#### <span id="page-4-0"></span>**Grounding requirement**

• Connect the ground wire to the grounding hardware on the device. Ground resistance should be no more than 1  $Ω$ .

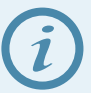

*Grounding is essential for device's functionality, surge and electronic interference protection*

- Keep proper contact with the metal housing of the device
- Grounding wire must be made out of copper and as thick and short as possible
- Make sure the two ends of grounding wire conduct electricity and are not rusty
- It is prohibited to use any other devices as a part of grounding electric circuit
- All racks should be connected with a protective copper strip. Ground loops should be avoided
- Grounding wire's contact area with the rack should be no less than 25mm<sup>2</sup>

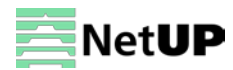

#### <span id="page-5-0"></span>**WEB NMS Operation Chapter 3**

Use the Web interface to control NetUP Streamer HDMI 1x.

#### <span id="page-5-1"></span>**Login**

Connect a personal computer and the device with net cable, and use ping command to confirm they are on the same network segment.

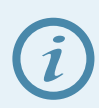

*Make sure that the computer's IP address is different from the device's IP address; otherwise, it would cause an IP conflict*

The default IP address of NetUP Streamer HDMI 1x is **192.168.200.64**. Thus, set the computer's IP address to 192.168.200.X, where X can be from 0 to 255, except 64. Open a web browser, enter the device's IP address in the browser address bar and press **Enter**. If the network is configured correctly, you will see the login interface (Figure 1).

Enter username and password and click **LOGIN** to enter the web interface. Default username is "admin", default password is "admin".

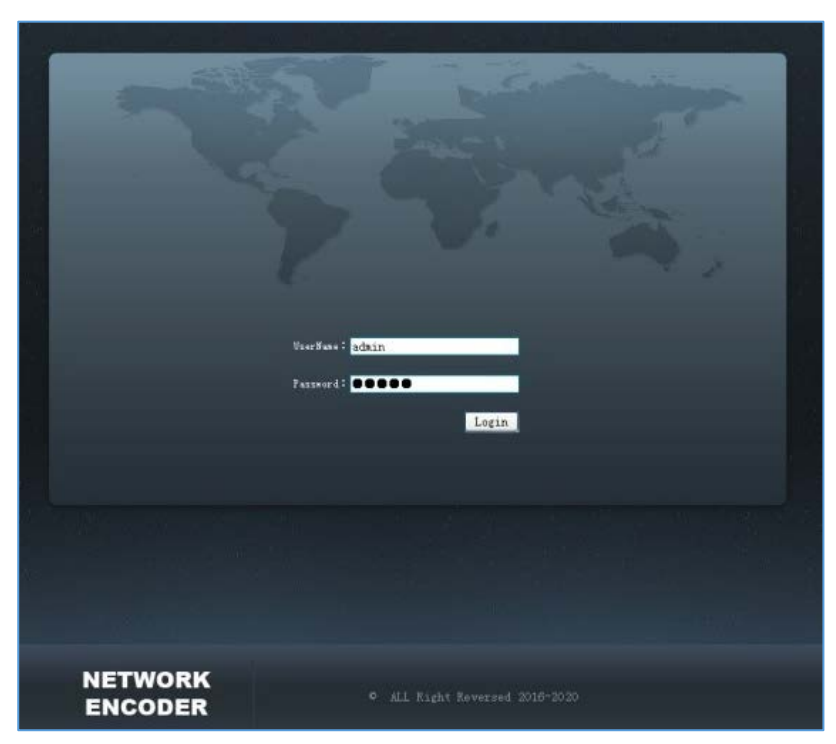

*Figure-1*

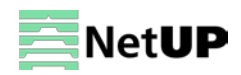

#### <span id="page-6-0"></span>**Status information**

After login, you will get the **Status** page which displays the current system status (Figure-2).

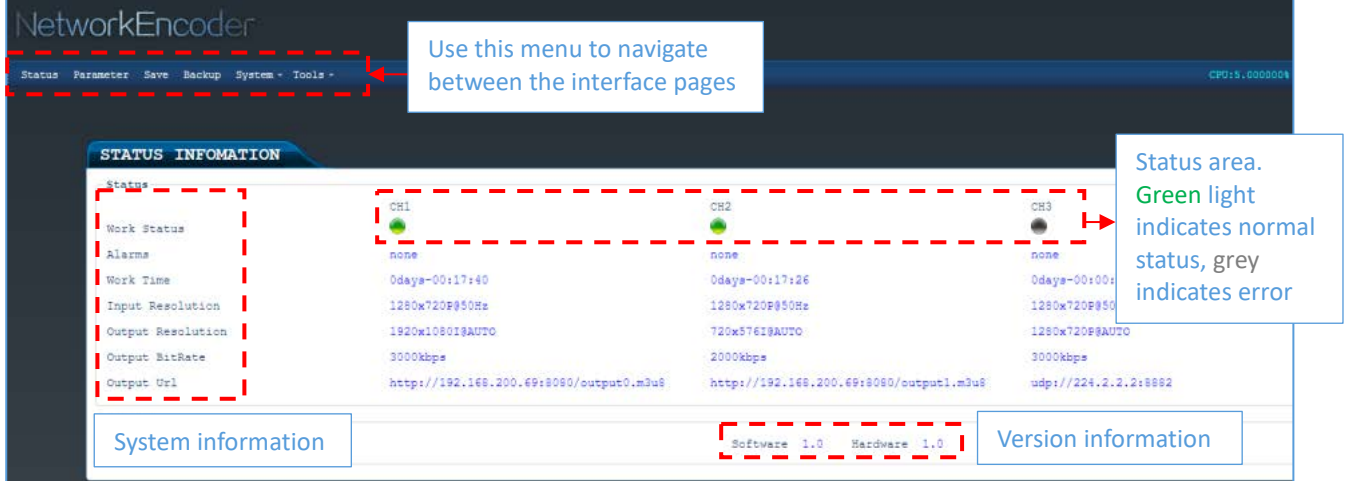

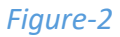

#### <span id="page-6-1"></span>**Param setting**

NetUP Streamer HDMI 1x supports up to three output streams simultaneously (different bitrate, resolution, protocol, etc.). Use the **Param setting** page to access the encoding and broadcasting settings of each of the three available output streams (Figure-3).

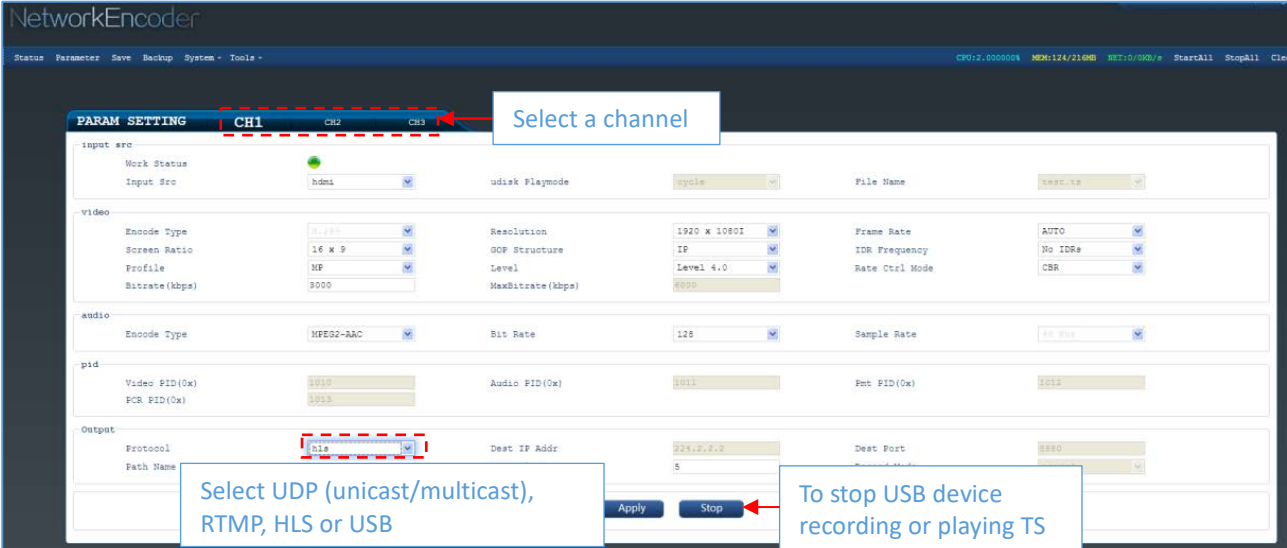

*Figure-3*

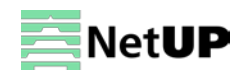

#### <span id="page-7-0"></span>**Save/Restore config**

Use the **Save/Restore config** page to save current settings or restore from saved ones or from factory settings. The encoder applies saved settings after each reboot, therefore discarding any unsaved changes (Figure-4).

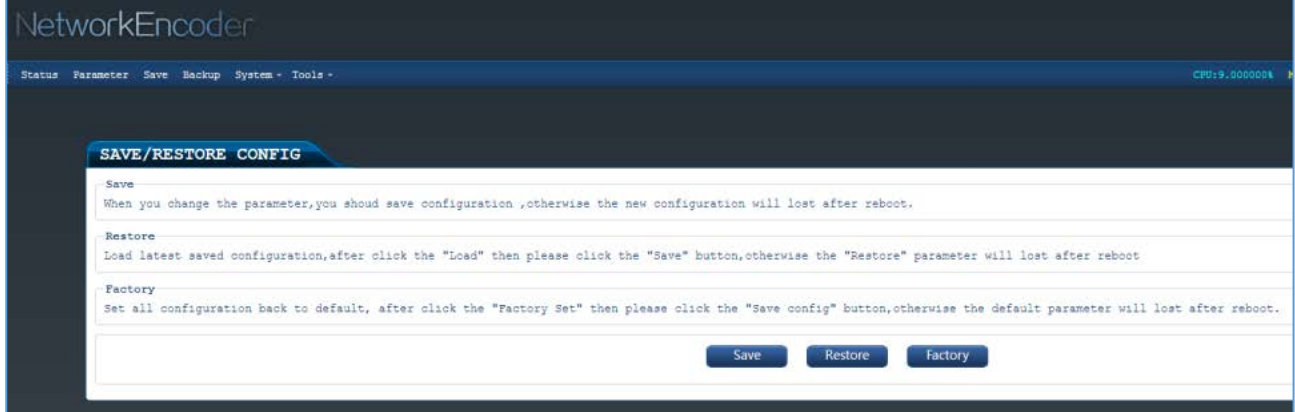

*Figure-4*

### <span id="page-7-1"></span>**Backup/Load config**

Use the **Backup/Load config** page to download current configuration and save it on a local storage device. It also allows you to restore settings from a local file (Figure-5).

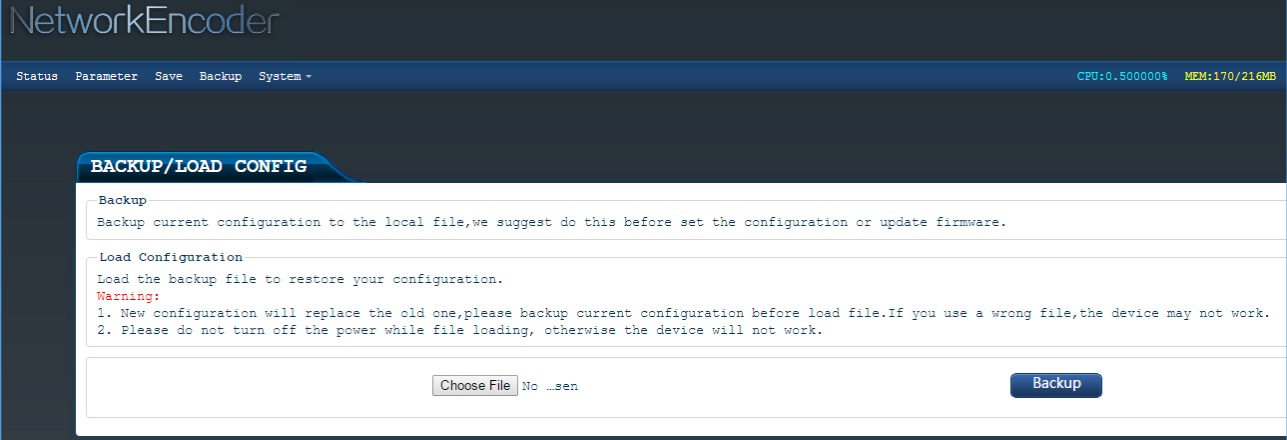

*Figure-5*

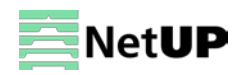

### <span id="page-8-0"></span>**System → Upgrade**

Use the **Upgrade** page to upgrade device's firmware (Figure-6).

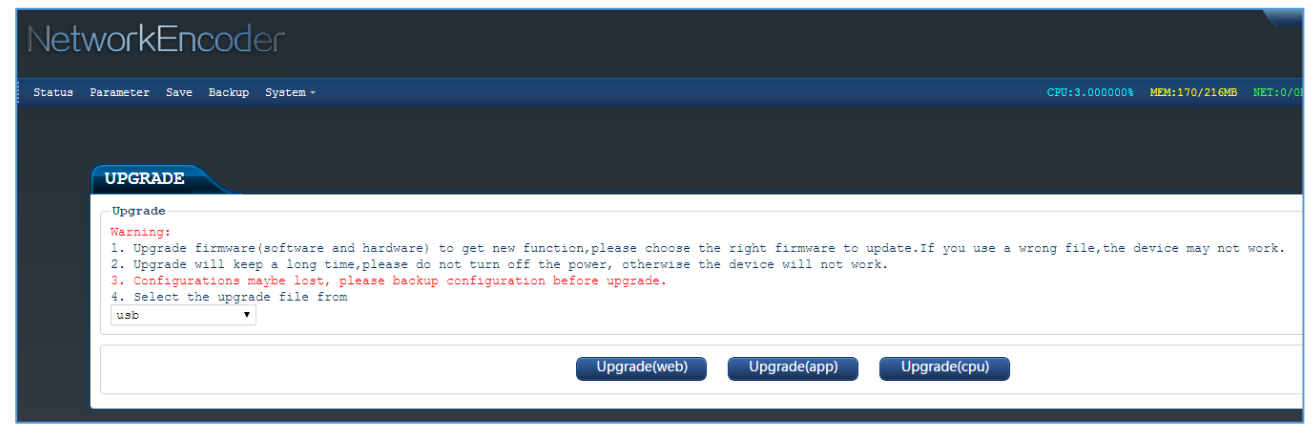

*Figure-6*

### <span id="page-8-1"></span>**System → Usrinfo**

Use the **Usrinfo** page to change current password and username (Figure-7).

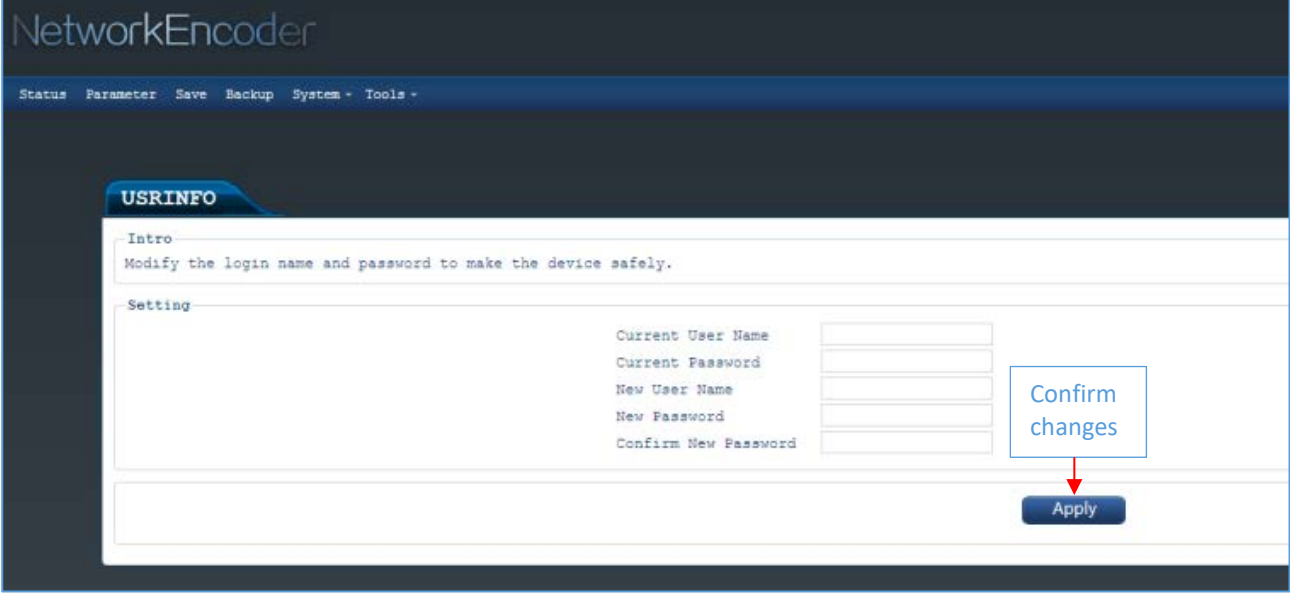

Figure-7

#### <span id="page-8-2"></span>**System → Setting**

Use the **Setting** page to setup port and channel name for http output (CH1, CH2, CH3).

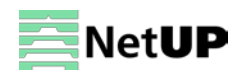

#### <span id="page-9-0"></span>**System → Network**

Use the **Network** page to setup device's network adapter (Figure-8).

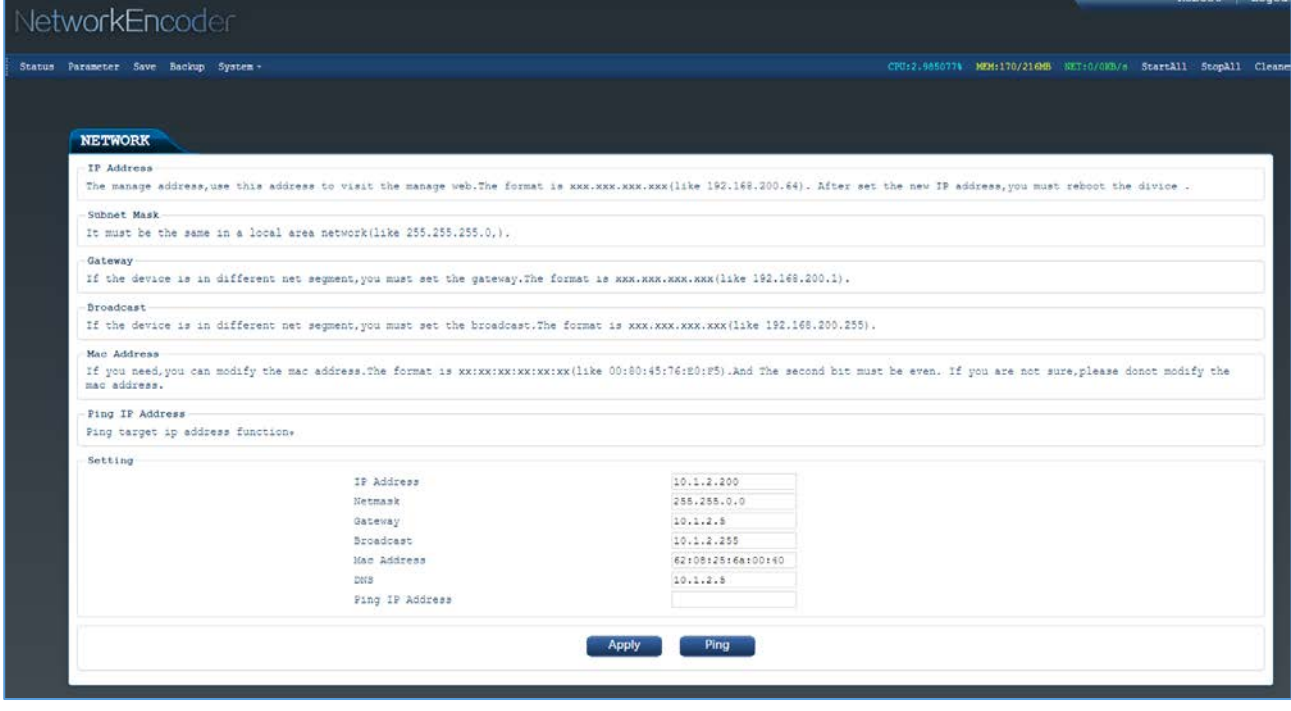

<span id="page-9-1"></span>*Figure-8*

### **System → RTMP Flash Player**

Use the **RTMP Flash Player** page to open the built-in RTMP player (Figure-9).

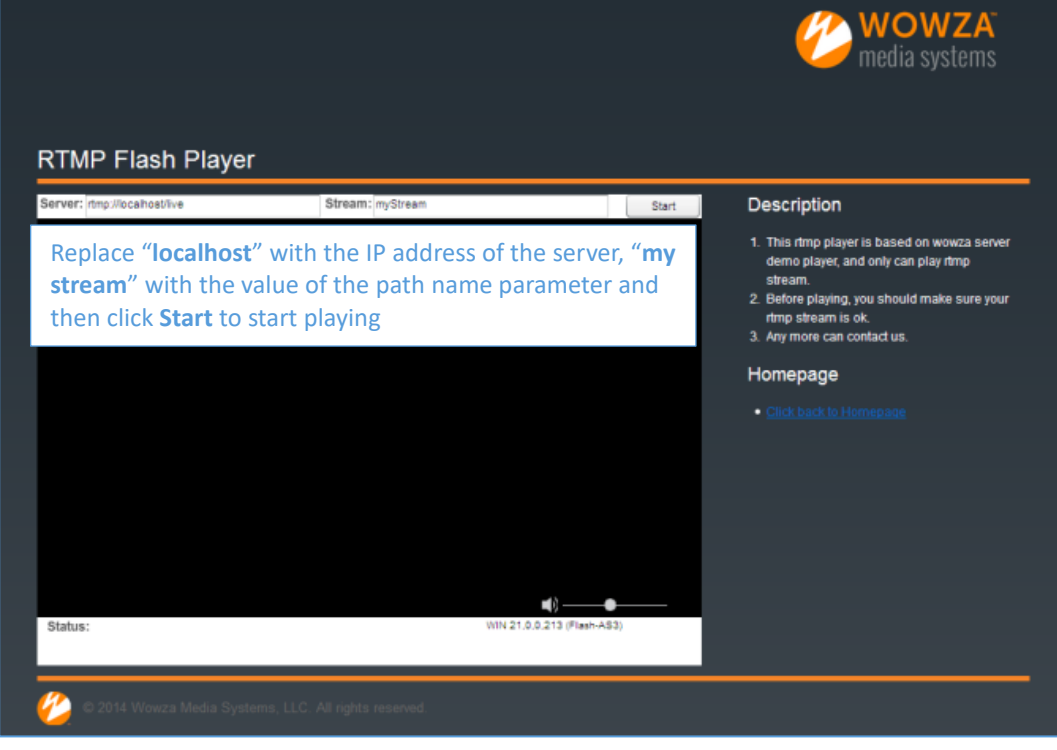

*Figure-9*

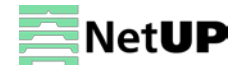

#### <span id="page-10-0"></span>**Chapter 4 Usage examples**

#### <span id="page-10-1"></span>**To record TS files on USB**

- 1. Connect a USB storage device to NetUP Streamer HDMI 1x.
- 2. Open the web interface and go to the **Param setting page.** Select 'USB' on the **Output → Protocol** panel.

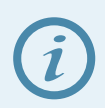

*The device continues to record until the file reaches the specified size (the Time slice parameter is the file length in minutes), and then creates a new file and continues recording until the USB storage device runs out of free space. When the free space runs out, the device deletes the oldest of the TS files, and continues recording*

#### <span id="page-10-2"></span>**To play from recorded TS files**

- 1. Connect a USB storage device to NetUP Streamer HDMI 1x.
- 2. Open the web interface and go to the **Param setting page.** Select 'USB' on the **Input Src** panel.

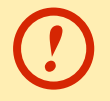

*Before you start playing from USB, you must first stop all output streams*

#### <span id="page-10-3"></span>**Connect device over LAN**

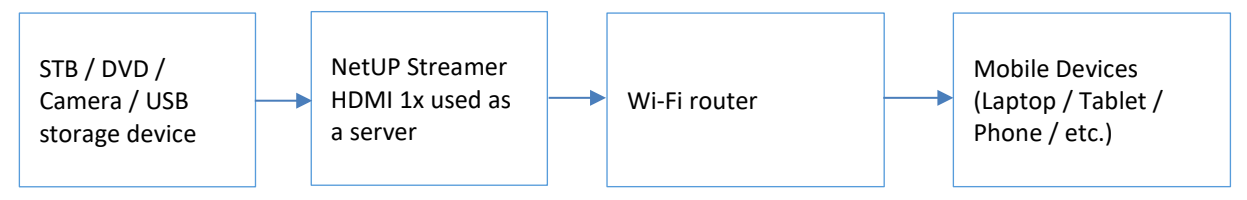

- 1. Connect the device to a signal source (STB, DVD, etc.) with a signal cable or insert a USB storage device with TS files to use as a signal source.
- 2. Make sure the source resolution is in the list of supported resolutions (see [Specifications\)](#page-2-1).
- 3. Connect NetUP Streamer HDMI 1x to a Wi-Fi router (make sure that the device's IP address and router's IP address are in the same network segment).
- 4. Connect your mobile device to the same Wi-Fi.

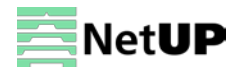

#### <span id="page-11-0"></span>**Set up to receive video and audio on phones, tablets or computers**

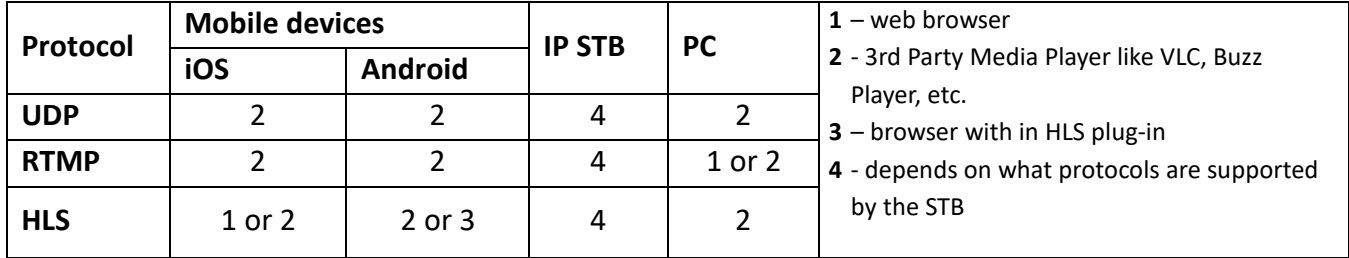

What software is required to receive a video stream from NetUP Stream HD 1x:

To play HLS on Apple devices use Safari browser. Enter in the browser bar an address similar to this http://IP\_address:port/channel\_name.m3u8, for example, http://192.168.0.136:12003/prog1.m3u8

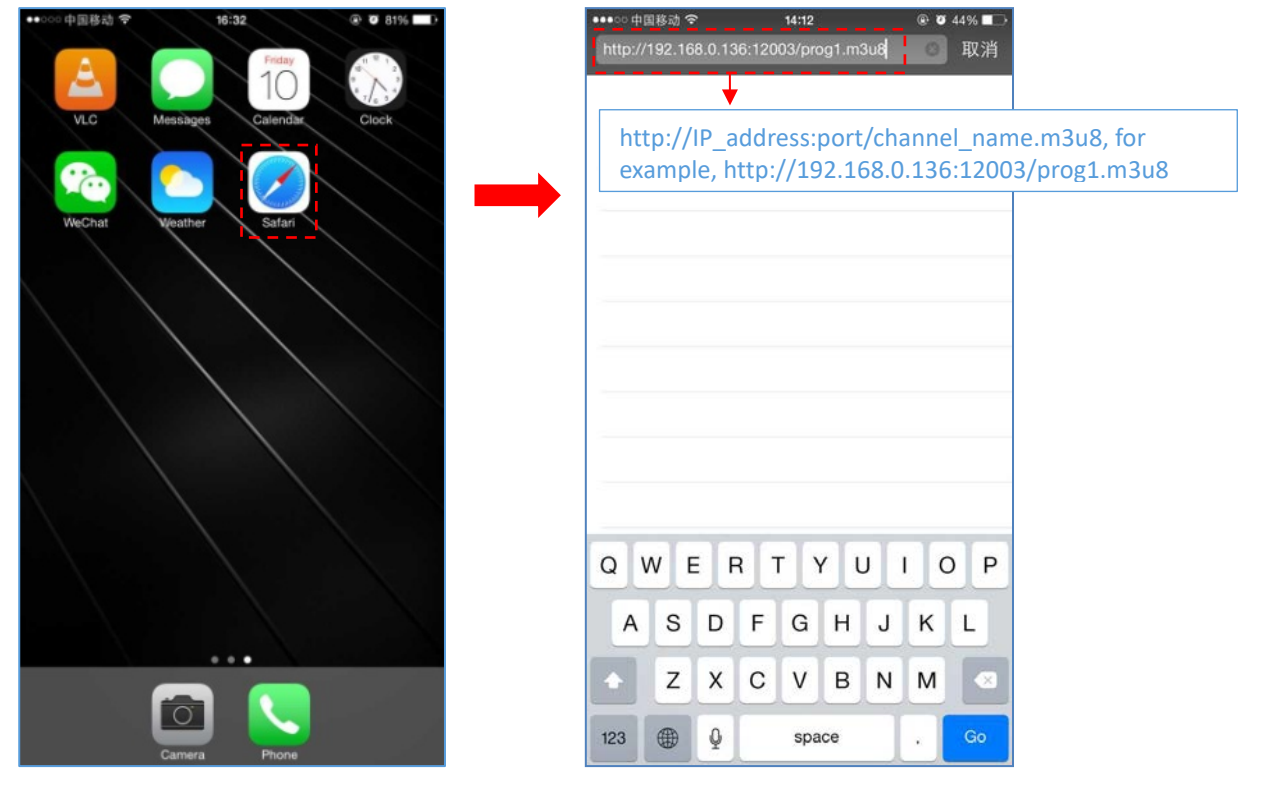

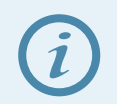

*Android devices need an "HLS plug-in" for HLS playback*

To play video and audio on mobile devices or PC use VLC. Run the player, open the settings and go to the Open Network Stream tab. Enter here an address similar to one of these:

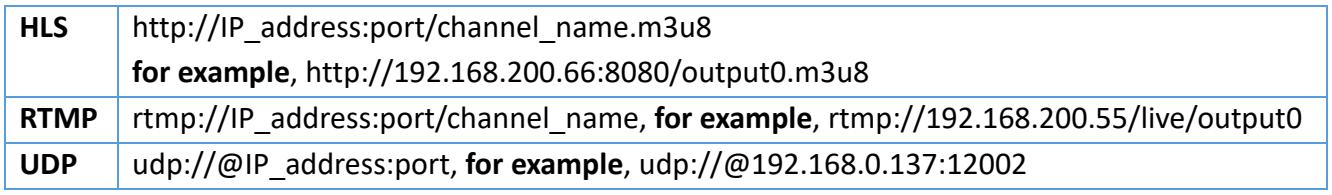

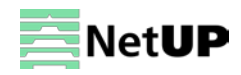

#### NetUP Streamer HDMI 1x. User manual

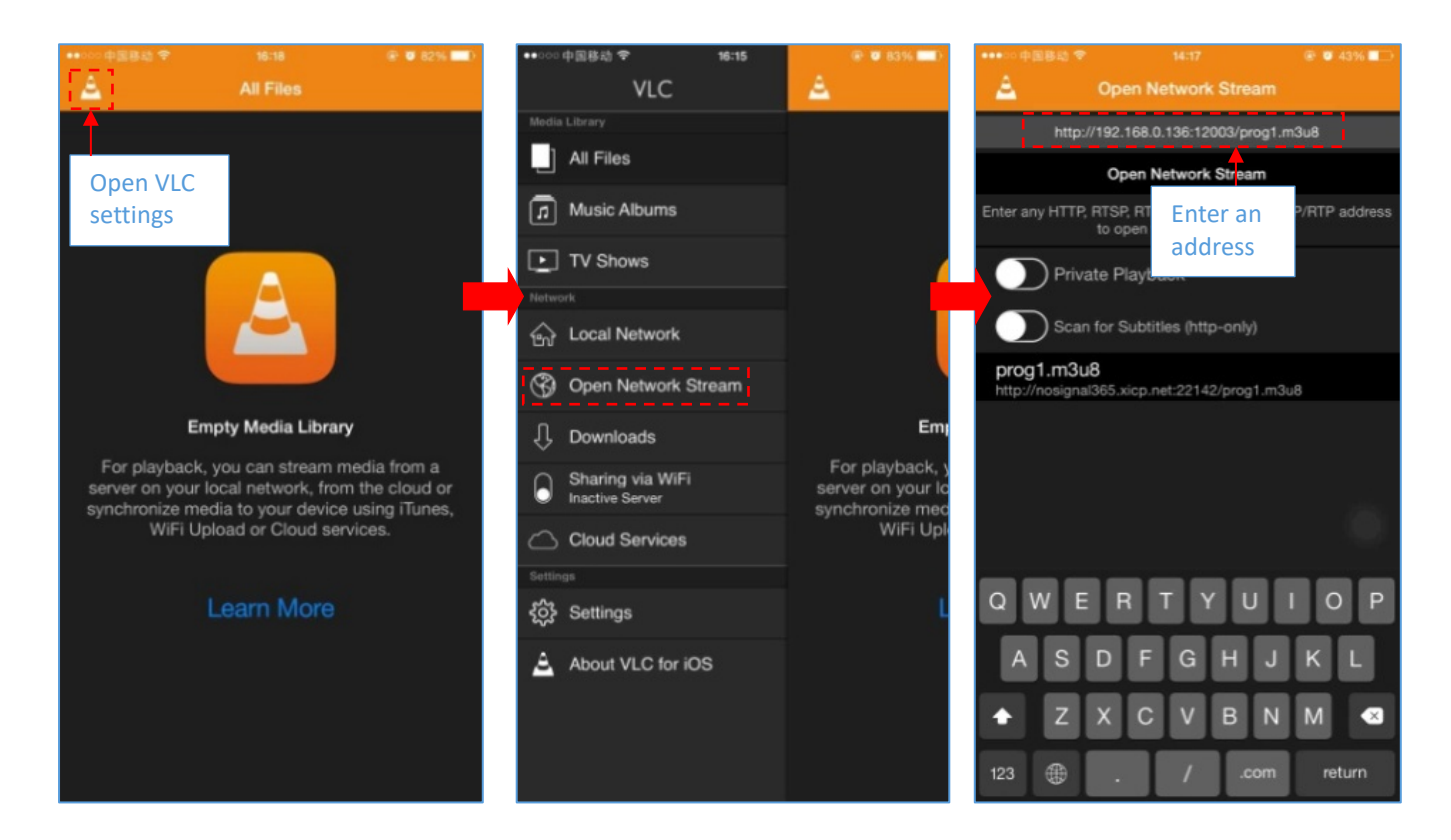

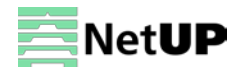

## <span id="page-13-0"></span>**Troubleshooting**

Check the following before troubleshooting:

- Whether the server room is well ventilated and hot air from the back panel of the device is effectively removed?
- Does the supply voltage meet the power requirements of the device?
- Are all cables connected correctly?

Turn off the device and unplug the power cord in the following cases:

- The power cord or socket is damaged.
- A liquid is splashed on the device.
- A short circuit has occurred.
- The device is in damp environment.
- The device suffered from physical damage.
- Longtime idle.
- After switching on and restoring to factory setting, device still cannot work properly.
- Maintenance needed.

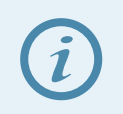

*Frequent on and off switching is prohibited; the interval between switching the device on and off must be more than 10 seconds*

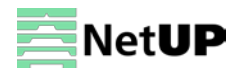